## **团队注册**

## **一、团队自助注册**

1、电脑端登陆大会网址: <https://cccc2023.cnconf.com/msite/main/cn> 点击右侧的"团队参会注册"按钮,输入团队的手机号、登陆密码(没有团队 账号请点击下方的创建团队账号)。

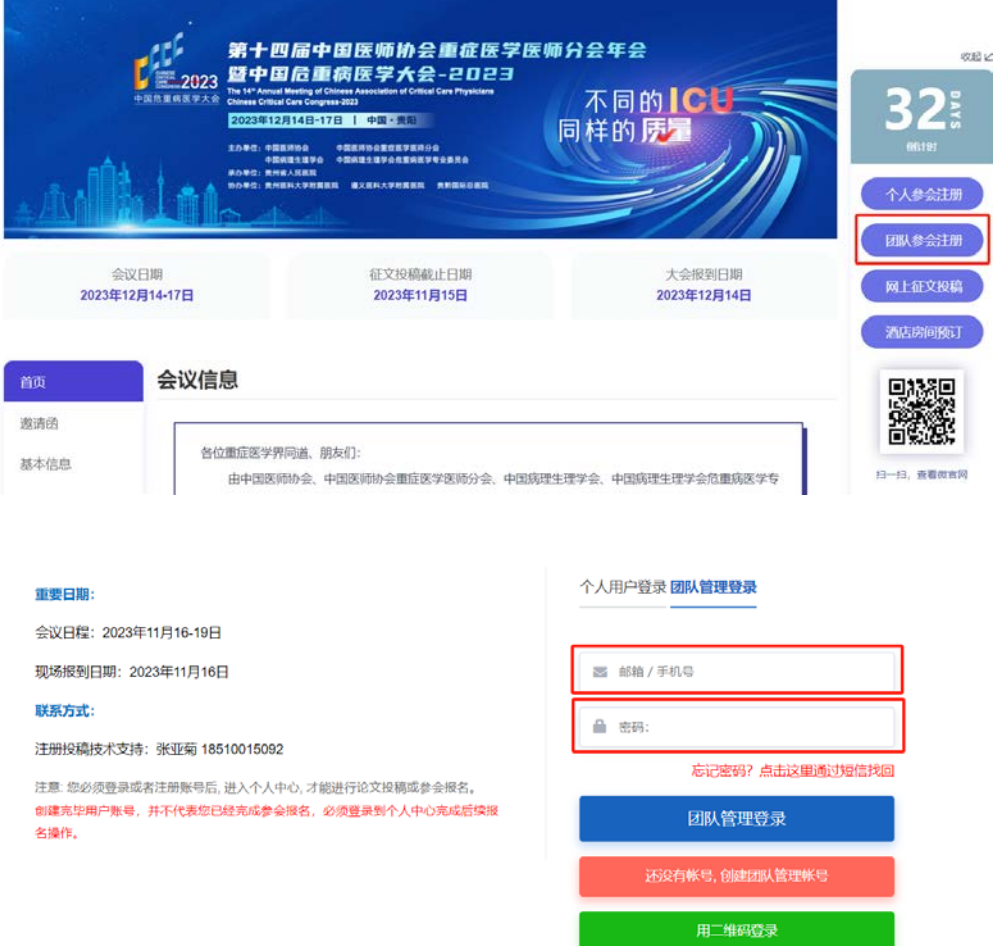

2、点击左侧的团队注册管理,点击增加团队,填写团队相关信息,点击提交。

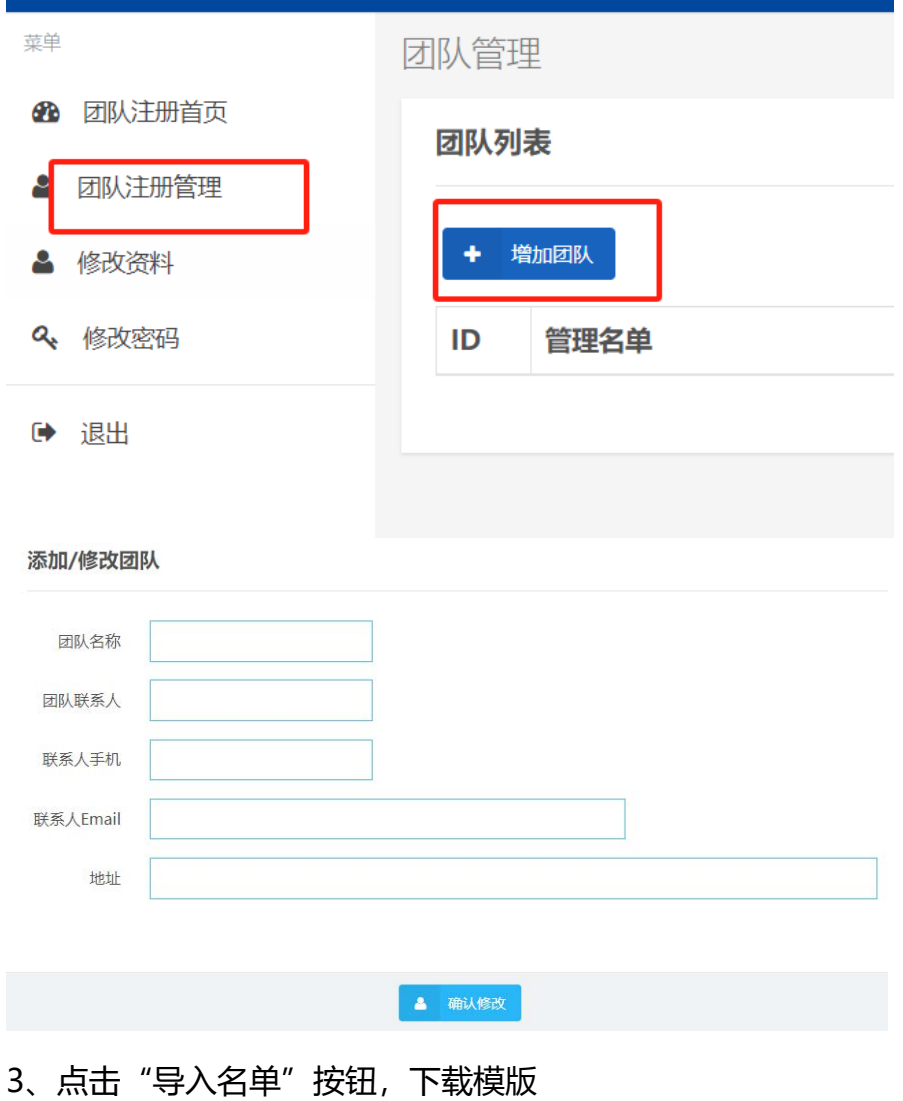

## 4、按模板填写好团队的信息,选择填写好的团队名单,上传,

5、选择注册类型

## 6、确定提交

团队列表

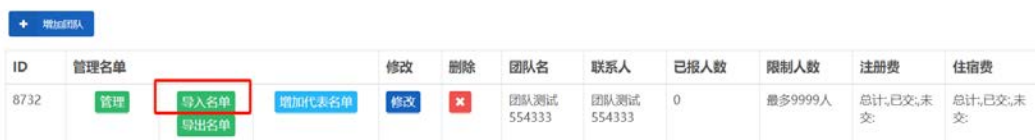

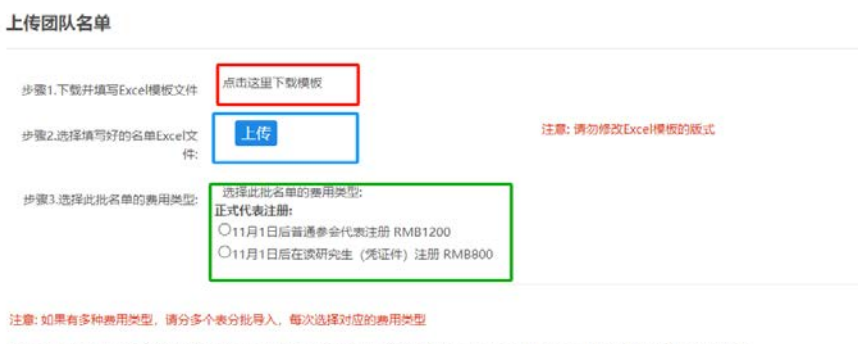

如果点击上传没有反应,说明您的浏览器版本太低,您可以使用360安全浏览器的极速模式(点击地址栏右侧图标选择),或者使用谷歌浏览器

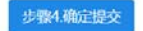